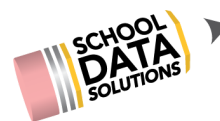

# **April 16th, 2020 - High School & Beyond Features & Overview**

## **Q & A**

Questions and answers from the April 16th High School & Beyond Features and Overview webinar are listed below. Please contact [support@schooldata.net](mailto:support@schooldata.net) if you need further clarification.

- **1. Are we able to create and add surveys on our own?**
	- $\circ$  This isn't possible in the application, but we are more than happy to get one setup for your district. Provide us with a document of the questions and we can get it started.
- 2. The program lays all of this out in an ideal order. Do you have "less plans" or suggested **"flow" for completing and assembling a HSBP?**
	- We have some starter documents on our help center, also to be provided with this overview follow-up. They will most likely need your district influence or specific content or needs to make them specific to your students and staff.
- **3. We have seen that kids are offered courses that are not available to their grade, and maybe not even at their school? How do we get this corrected? How do you prevent students accessing or viewing courses that aren't available to them?**
	- We do our best to pull in course information, but with many variables we are unable to keep courses continuously updated without the district working to maintain them as well.
	- Provided in the overview is how users can maintain course lists, if the user has permissions to the Four Year Plans Data Admin. Courses can quickly be inactivated or edited to include/exclude grade levels. If the district would like help to do or work with SDS to this in mass update, email [support@schooldata.net](mailto:support@schooldata.net)
- **4. Are there video directions for students on how to create a course plan?**
	- $\circ$  We have a basic how-to [document](https://sdshelpdesk.zendesk.com/hc/en-us/articles/360015459433) for creating a plan, but we don't have a video that specifically covers just that. Check out our Four Year Plans help [section](https://sdshelpdesk.zendesk.com/hc/en-us/categories/204258587) for more. We are hoping to create more specific/focused videos in the future, but right now we do have some overview and [demonstration](https://sdshelpdesk.zendesk.com/hc/en-us/sections/360007504354) videos.

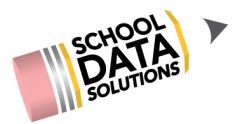

- **6. If we add the waiver in Qmlativ/Skyward, will it populate into the Graduation Monitor as a waiver in those ways you demonstrated?**
	- $\circ$  To answer this question fully, we would need more as to where the waiver is being entered. If it is entered in as a course and the student was given credit it might, but I don't believe that it would show those as "waiver" unless it was in the name of the course. Send in a ticket to [support@schooldata.net](mailto:support@schooldata.net) if this is your districts' practice and we can investigate this specific scenario.
- **7. On the HS&B Task list, will self assessments automatically get checked off once they are complete?**
	- They aren't automatically checked off on this page, but it is something we are hoping to incorporate in the future. Students and Educators can see on the Career Planner Portfolio if a self assessment has been completed.

### **8. Can this be used for forecasting (linked to Skyward)?**

○ Yes, this process can be used to create course requests that could be imported into Skyward. Here is documentation for how to do it in [Skyward;](https://sdshelpdesk.zendesk.com/hc/en-us/sections/360007453413) we are also working on documentation for PowerSchool as well.

### **9. Where are the student How-To videos?**

We don't have videos that are specifically for students, but we are hoping to create more specific/focused videos in the future directed at students. Right now we do have some overview and [demonstration](https://sdshelpdesk.zendesk.com/hc/en-us/sections/360007504354) videos.

### **10. Will this program be available in any other languages?**

- We are working to get this requirement in place and our goal is by July 2020. The requirement is the top 2 languages of the district, so it will be different for each district.
- Currently though, Career Planner does have functionality to switch the language for the whole application to be in Spanish. It can be changed using the drop down in the top right corner, near your account name.